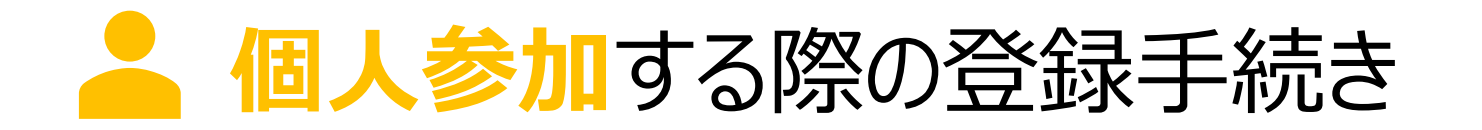

個人参加する場合の条件 . ユーザ登録する(アカウントを作成する) . ウォーキングチャレンジへ参加登録する . マイページにログインする

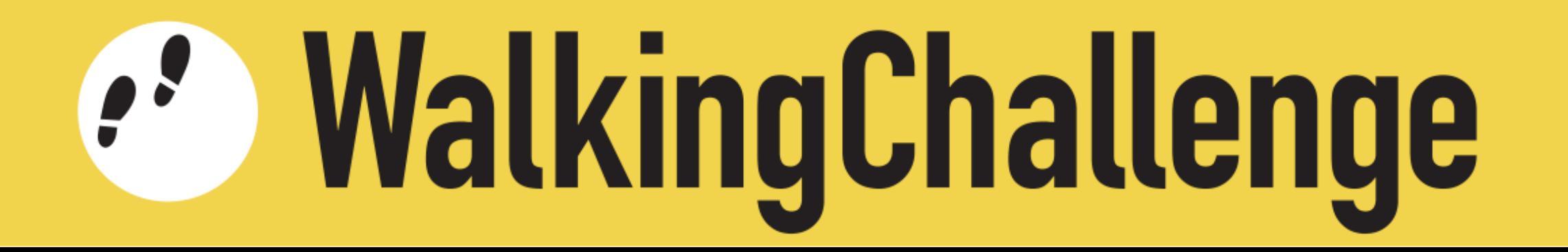

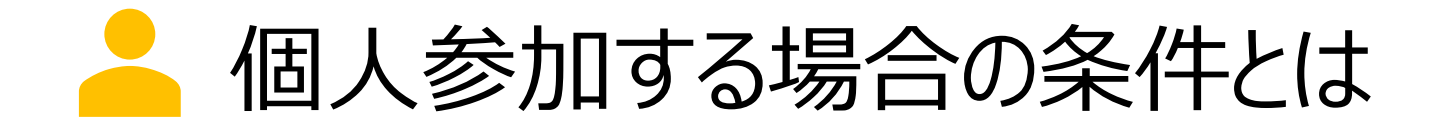

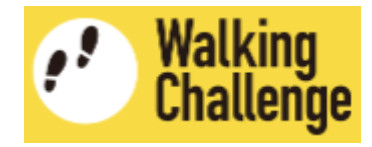

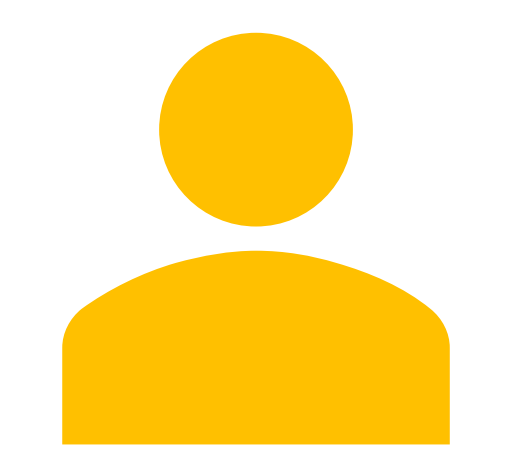

#### **個人(1名)**

ウォーキングチャレンジ参加大学・企 業・団体に所属していること

または

対象地域(京都市・京北地域)の 住民であること

ユーザ登録する(アカウントを作成する) アカウント作成ページへ移動します https://wc.hckn.org/2023/ **WalkingChallenge**  $\boldsymbol{\Theta}$ Э member.hckn.org/login  $\frac{1}{2}$  juha-webforum.jp/wc/2023/1  $\leftarrow$  $\rightarrow$  $\mathcal{C}$ ホーム WC2023について お知らせ 各大学・団体の平均 歩数 **WalkingChallenge** 参加対象と必要な物  $\zeta$ 當品 メールアドレス (E-mail) 参加方法·参加登録 パスワード (password) 参加大学一覧

ログイン

Login

パスワードを忘れましたか?

新規登録はこちら

**「新規登録はこちら」**

**をクリックすると、**

**サイドバーの**

よくある質問

マイページ.

**English** 

■ 日本語

**「マイページ」**

**をクリックし、**

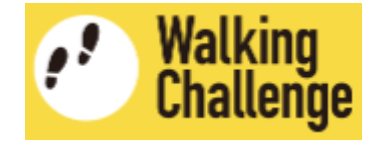

https://member.hckn.org/register

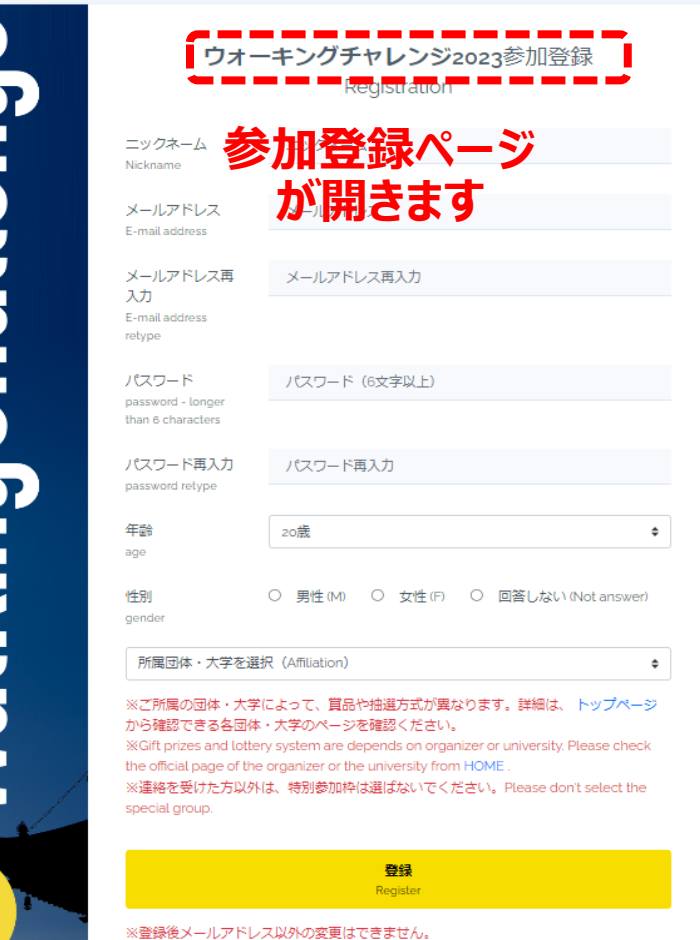

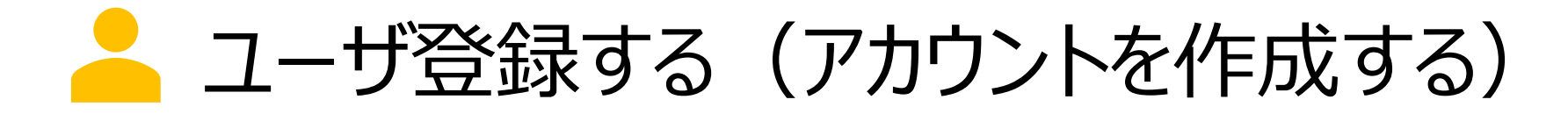

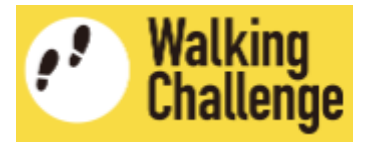

アカウント作成ページで、**各項目を入力・選択**します

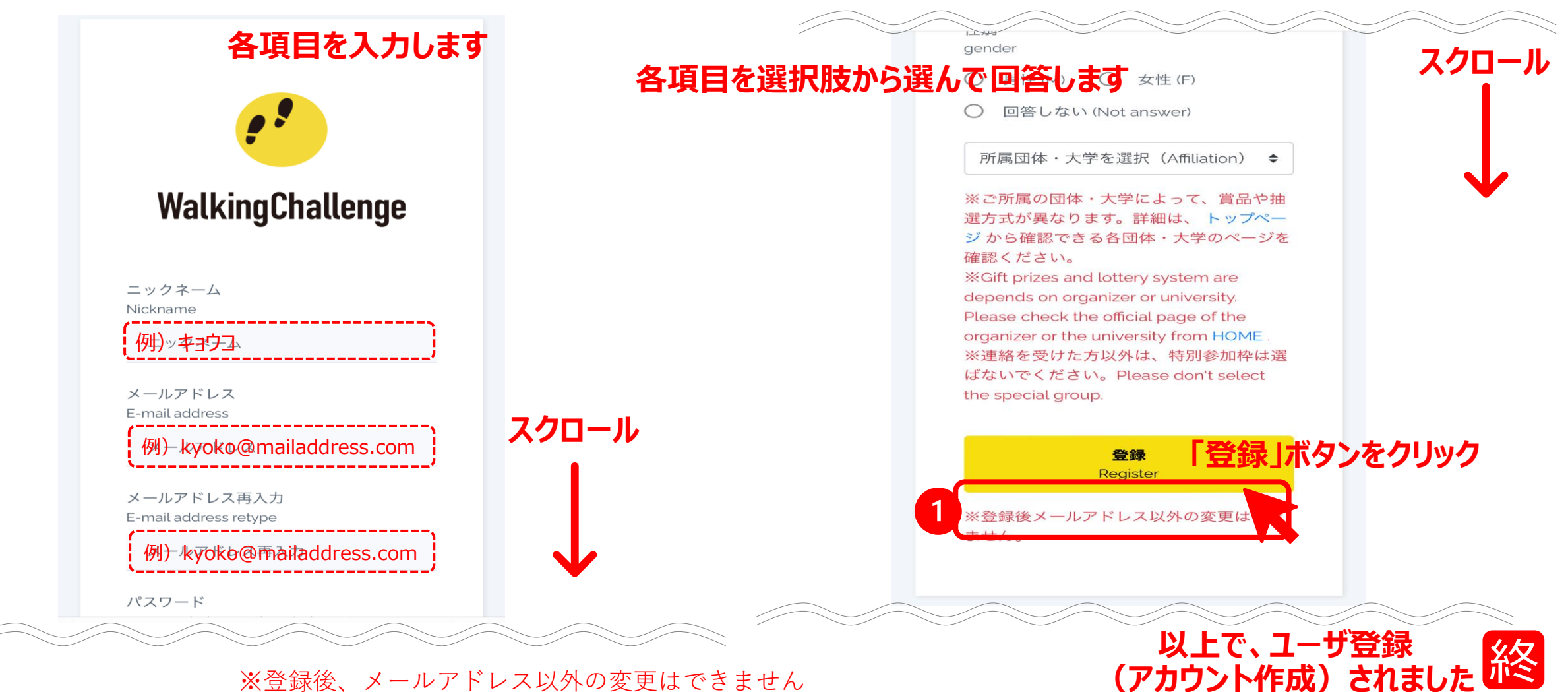

■ ウォーキングチャレンジへ参加登録する

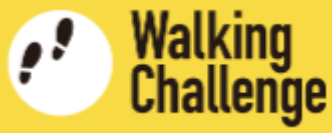

### ■ 続いて、ウォーキングチャレンジ参加登録ページへ移動します

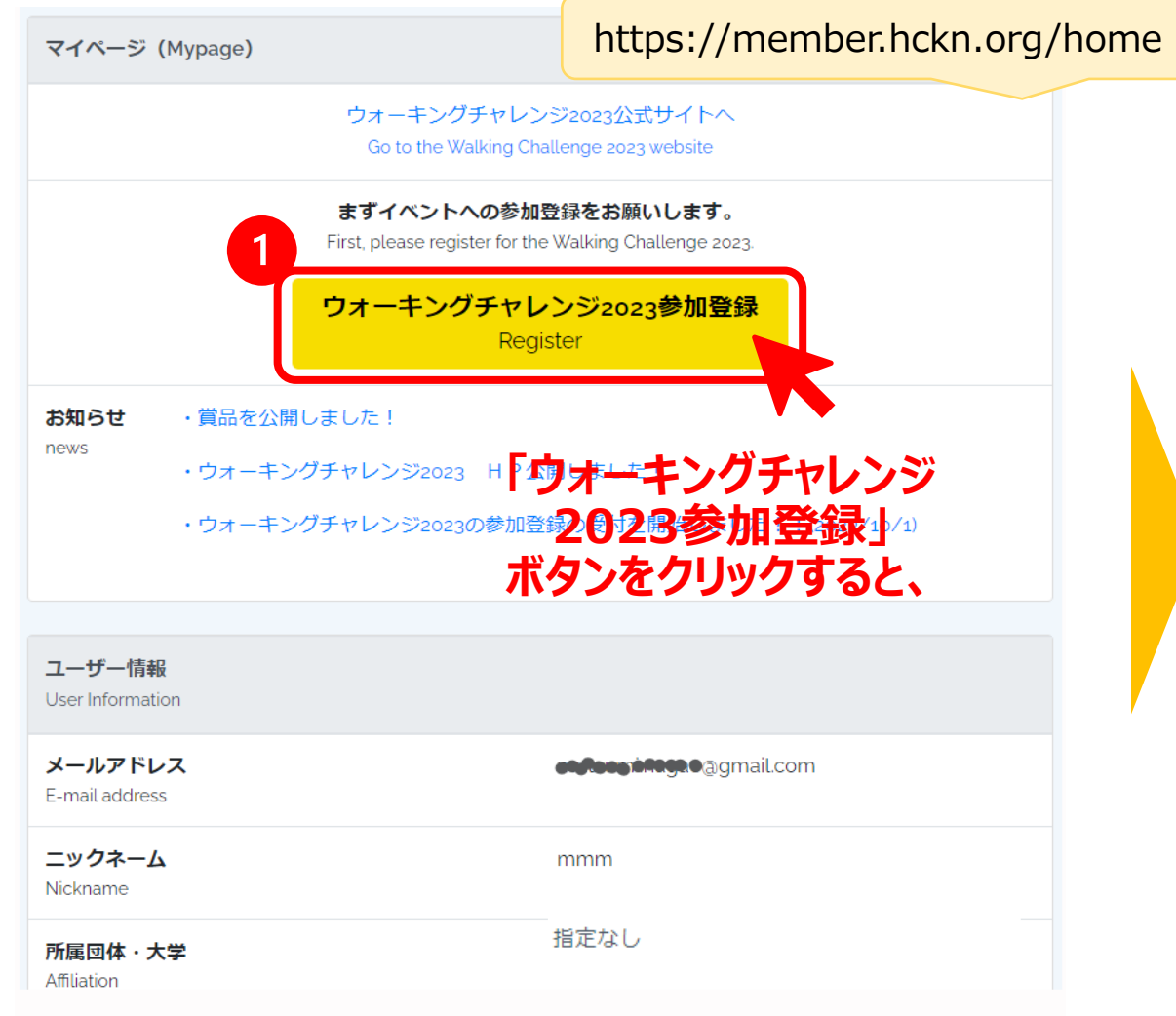

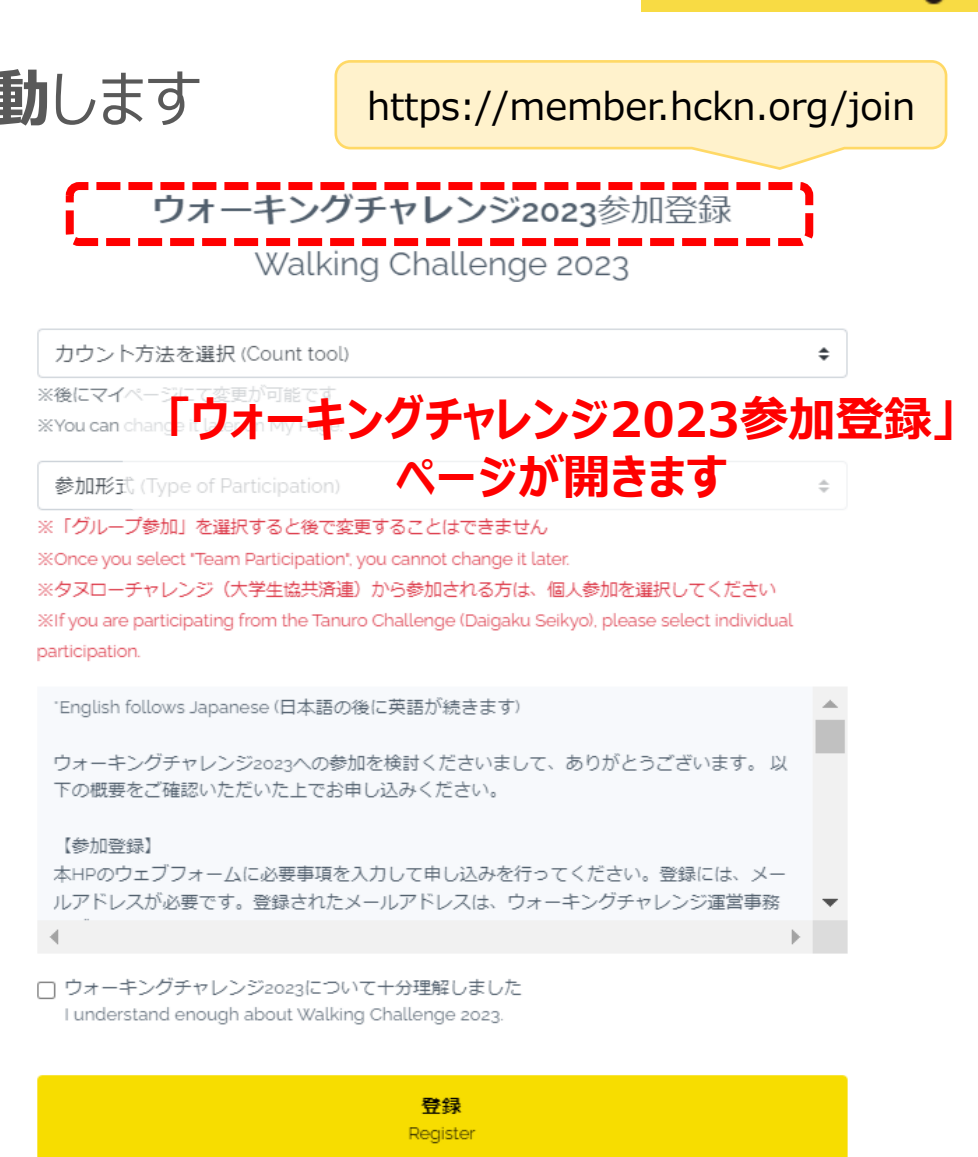

■ ウォーキングチャレンジへ参加登録する

登録 Register

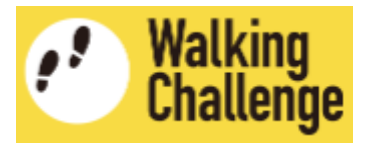

# ウォーキングチャレンジ参加登録ページで、**「カウント方法」と「参加形式」を設定**します

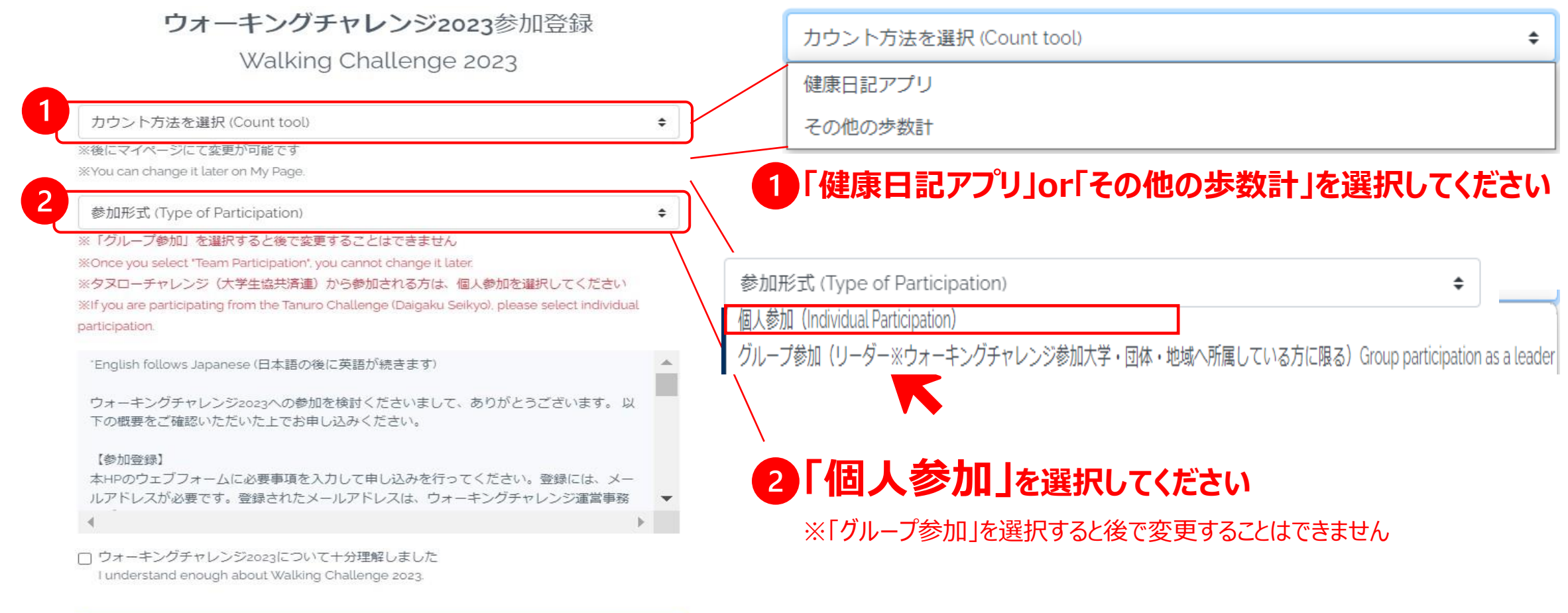

■ ウォーキングチャレンジに参加登録する

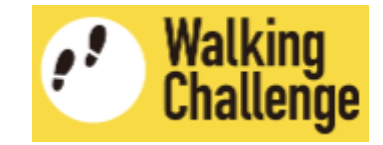

## ウォーキングチャレンジ参加登録ページで、**概要を理解した上で登録**します

ウォーキングチャレンジ2023参加登録

Walking Challenge 2023

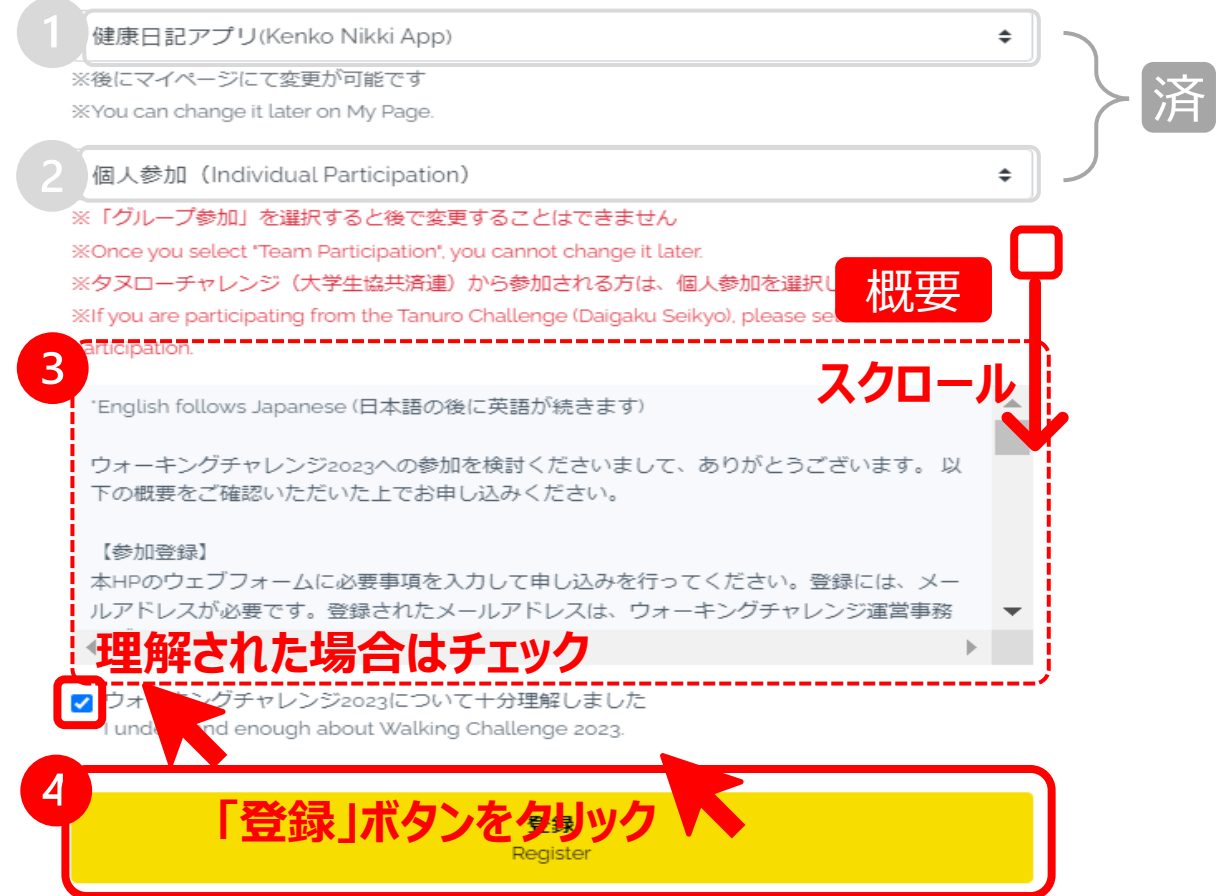

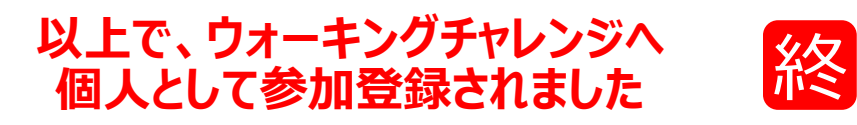

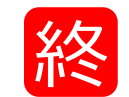

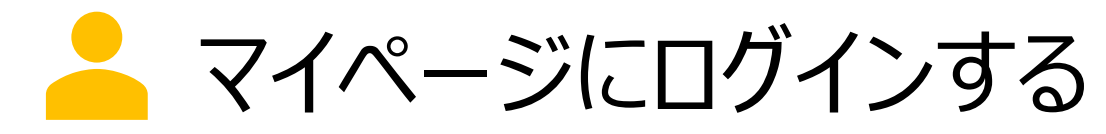

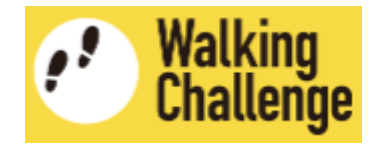

### **ログインページへ移動し、ユーザ登録した(作成したアカウントの) 「メールアドレス」と「パスワード」を入力して、マイページにログインします**

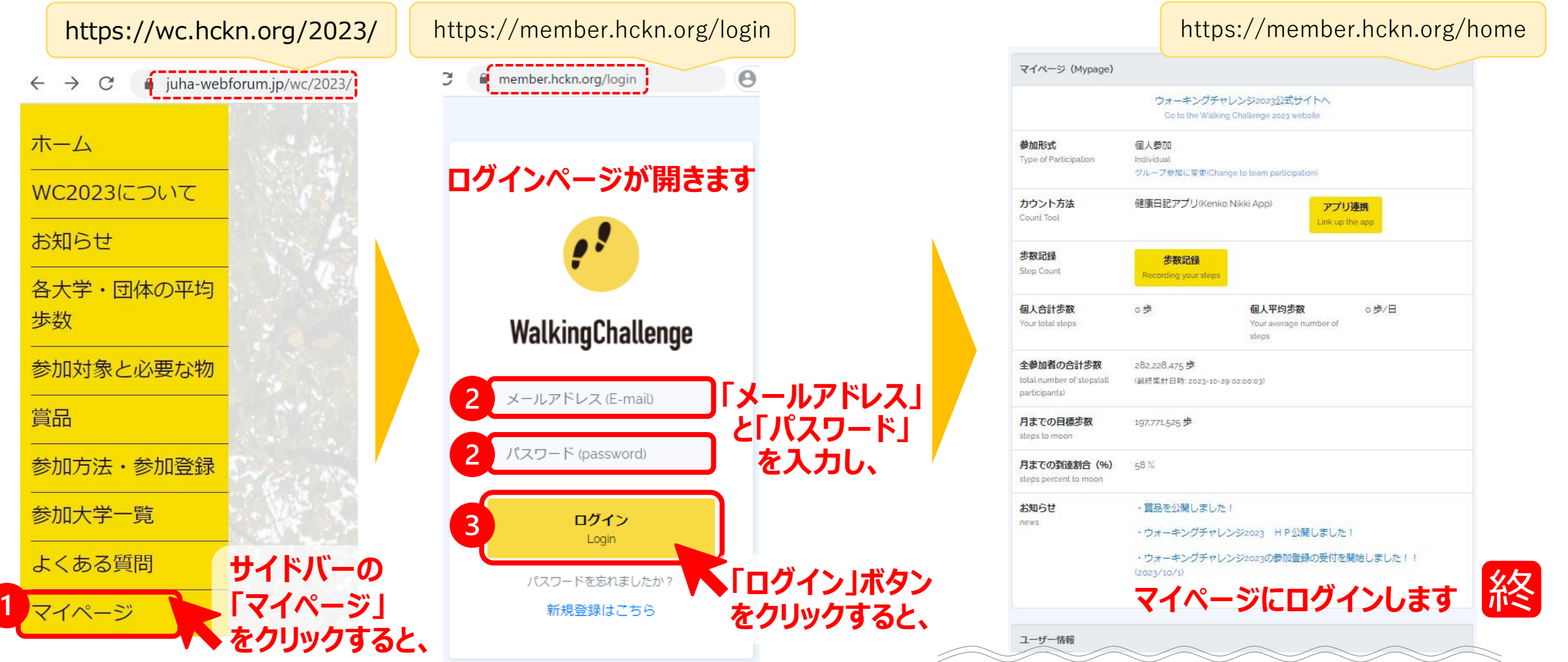